# **ASSISTENTE VIRTUAL "E AÍ LUNA" AVEL**

*Ingredy Anhaia¹ Igor Muzeka² Igor Augusto Velho³*

### **RESUMO**

Este projeto consiste na implementação da assistente virtual "E aí Luna" em um sistema embutido. Tendo em vista o propósito de informatizar a localização das salas de aula dentro do Centro Universitário Unifacvest, visando otimizar tempo de colaboradores, universitários e visitantes, obtendo resposta em tempo real e integrando uma nova tecnologia a instituição através da interação por voz, utilizando algoritmo de Inteligência Artificial.

**Palavras-chave:** Assistente Virtual; Inteligência Artificial; Sistema Embutido;

#### *ABSTRACT*

\_\_\_\_\_\_\_\_\_\_\_\_\_\_\_\_\_\_\_\_\_\_\_\_\_\_\_\_\_\_

*This project consists of the implementation of the virtual assistant "E aí Luna" in a built-in system. In order to computerize the location of the classrooms within the Unifacvest University Center, aiming to optimize the time of collaborators, university students and visitors, getting real-time response and integrating a new technology into the institution through voice interaction, using Artificial Intelligence algorithm.*

*Keywords: Virtual Assistant; Artificial Intelligence; Embedded System;*

<sup>&</sup>lt;sup>1</sup> Graduando no Curso Superior em Ciência da Computação no Centro Universitário Unifacvest.

² Professor Orientador. Graduado em Ciência da Computação. Especialista em Engenharia de Sistemas. Mestre em Letras - Práticas Transculturais. Docente no Curso Superior de Ciência da Computação no Centro Universitário Unifacvest.

³ Professor Orientador. Graduado em Sistemas de Informação. Especialista em Engenharia de Software. Docente no Curso Superior de Ciência da Computação no Centro Universitário Unifacvest.

# **1 INTRODUÇÃO**

A mais de 50 anos surgiu a ideia que os computadores pudessem realizar alguma interação com seres humanos, como conversar por exemplo, qual foi concebida pelo matemático britânico Alan Mathison Turing (1950), quando fez o questionamento "As máquinas podem pensar?". Após as suas definições de máquinas, que surgiram diversos computadores digitais, tendo grande participação para a área da computação.

No decorrer dos anos, após muitos estudos e tentativas realizadas a fim de alcançar a comunicação entre seres humanos e máquinas, houve muitos avanços quanto ao processamento de linguagem natural na inteligência artificial, pois na década de 50, não existia tecnologia para concretizar essa interação, foi desses resultados que surgiram os assistentes virtuais, que hoje está presente em nosso cotidiano (CRUZ; ALENCAR; SCHMITZ, 2013).

Os assistentes virtuais são programas criados para realizar tarefas, podendo interagir através de mensagens, imagens e sons, como a Siri da Apple, Alexa da Amazon e a Google Assistant da Google. Essa comunicação traz resposta em tempo real e estes agentes são utilizados para efetuar rotinas, como informar a localização das salas de aula na Unifacvest, que será realizada pela assistente virtual "E aí Luna".

Em muitos casos, os acessos a algumas informações são restritos, ocasionando em trabalho manual, esses dados informatizados podem auxiliar em diversos fatores, como no caso do mapa da instituição, qual ocasionalmente acumula filas, pois os colaboradores que consultam estes dados, são responsáveis por diversas funções. Se uma assistente virtual pode conter estes dados e retornar uma resposta precisa e em tempo real, porque não utilizar desta tecnologia?

### **1.1 Descrição do problema**

Atualmente a instituição possui 310 salas de aula. No hall de entrada, possui colaboradores específicos que tem acesso ao mapa impresso, sendo único meio para conseguir a localização de salas. O tempo de resposta acaba sendo maior devido a consulta ser necessária, e os responsáveis também possuem outras funções, que ocasionalmente podem não estar disponíveis.

### **1.2 Justificativa**

A informatização da localização das salas de aula na instituição por meio de uma assistente virtual, traz uma nova experiência, que nos permite interagir com o software de computador em linguagem natural, obtendo resposta em tempo real, tendo acesso a informação sempre disponível e tornando possível visualmente o entendimento da informação solicitada, com indicação no mapa.

A assistente virtual "E aí Luna", pode garantir que estará sempre acessível os dados do mapa da instituição para qualquer usuário, pois será programada especificamente para esta tarefa e nunca irá abandonar as diretrizes que lhe foram implementadas, possuindo um sistema totalmente independente, sem necessitar de conexão a uma rede.

### **1.3 Importância**

O cenário atual da instituição, qual possui restrição de acesso ao mapa, e somente colaboradores do hall de entrada efetuam a pesquisa, chamou atenção para o estudo de uma ferramenta tecnológica que possa suprir a necessidade de acesso a estes dados, pois existe um tráfego grande dentro do hall de entrada e muitas pessoas (estudantes, colaboradores e visitantes) procuram apenas a informação da localização de salas específicas.

A assistente virtual "E aí Luna", deixa acessível a localização das salas de aula para todos, sendo fundamental devido a disponibilidade de realizar essa tarefa individualmente, auxiliando na diminuição de filas em horários de maior movimento, e proporcionando ao usuário uma interação em linguagem natural, retornando informações precisas e exibindo mapeamento das salas para melhor entendimento.

### **1.4 Objetivos**

Os objetivos citados neste projeto, visam alcançar as metas estipuladas para conclusão do mesmo, com finalidade de atender a necessidade de informatizar locais específicos visitados pelos usuários da universidade em geral.

### *1.4.1 Objetivo Geral*

Implementar a assistente virtual "E aí Luna" no hall de entrada da instituição, com proposito de executar a tarefa de informar a localização das salas de aula, estando sempre disponível, interagindo em linguagem natural com o usuário, com resposta em tempo real e melhor entendimento através da exibição do mapeamento, sendo um sistema independente, totalmente off-line.

### *1.4.2 Objetivos Específicos*

- Informatizar a localização das salas.
- Implementar algoritmo de inteligência artificial para reconhecimento de voz em python.
- Implementar a teoria do caminho mínimo.
- Mostrar em uma TV, o mapeamento do caminho solicitado.

### **1.5 Metodologia**

Este tópico tem por finalidade apresentar a metodologia utilizada para desenvolvimento do projeto.

## *1.5.1 Tipo de pesquisa*

O tipo de pesquisa científica utilizada é a aplicada, devido ao desenvolvimento ter como finalidade, melhorar um processo através da informatização de uma tarefa em específico, que será aplicado na prática.

### *1.5.2 Caracterização da pesquisa*

A caracterização da pesquisa é descritiva bibliográfica, pois foi constatado uma dificuldade em ter acesso a informação, baseado em pesquisa realizada com usuários da instituição, e após análise de diversas variáveis envolvidas, através de estudos realizados em diferentes origens na área da tecnologia.

Este tipo de pesquisa pode ser realizado em qualquer bibliografia pública já registrado a respeito, tem como finalidade manter o pesquisador diretamente conectado com todo o material disponível (LAKATOS, MARCONI, 2009, p.185).

### *1.5.3 Natureza de pesquisa*

A natureza da pesquisa é qualitativa, que possui relação no meio social e esta não pode ser traduzida em números (GIL, 1994).

### *1.5.4 Método da pesquisa*

O método utilizado é dialético, considerando que todo estudo realizado não está fora do contexto social (GIL, 1994).

# **2 REVISÃO DE LITERATURA**

Este tópico tem por objetivo mostrar o estudo realizado sobre o tema, juntamente com suas respectivas histórias e ferramentas ideias para o desenvolvimento do projeto.

# **2.1 Assistentes Virtuais**

Muitos dos produtos que utilizamos são frutos de várias tecnologias de diversas áreas de ciência da computação, que combinam para chegar em um resultado, um deles são os assistentes virtuais, eles mudam a forma com que utilizamos a internet, nosso modo de pensar, nos criam pequenos hábitos que não percebemos, como adicionar lembretes e verificar a previsão do tempo.

Essa tecnologia é um software de computador, que tem como diferencial sua particularidade de interagir em linguagem natural, podendo ser por voz, SMS, chat ou imagens. Em muitos casos podemos conversar por um tempo considerável com um assistente, sem saber que estamos nos comunicando com programa, como os chats de sites comerciais, por exemplo as empresas Uber, Nexus, EBay, etc (CRUZ; ALENCAR; SCHMITZ, 2013).

Um exemplo de comandos ativos das funções da assistente virtual Google Assistant, em celulares com Android:

Ativação da assistente via voz: Ok Google.

Comando de voz: O que você pode fazer? (Lista os comandos disponíveis)

# **Comandos básicos:**

- Defina um alarme;
- Ligue para "Nome do contato";
- Defina o timer;
- Quando nasce o sol;
- Ouvir "Nome da música";
- Navegar para "Endereço";
- Defina um lembrete;
- Como está o clima "Cidade/Estado";
- Envie uma mensagem para "nome do contato";
- Qual status do Voo "Identificação do voo";
- Abra configurações "Nome da configuração";
- Quais as últimas notícias?;
- Traduza "Palavra" para o inglês.

# **2.2 Vantagens e Desvantagens**

Segue abaixo as vantagens e desvantagens dos assistentes virtuais comparado com o serviço realizado por pessoas:

| <b>Vantagens</b>                | Desvantagens   Limitações                  |
|---------------------------------|--------------------------------------------|
| Informações em tempo real       | Linguagem natural                          |
| Informações precisas            | Idiomas                                    |
| Não ficam irritados/cansados    | Funcionalidades                            |
| Serviço em altíssima velocidade | Reconhecimento de fala                     |
| Autoatendimento                 | Entendimento de gírias e metáforas humanas |
| Trabalham 24h por dias          | Reconhecimento dos sentimentos sem estar   |
|                                 | explicito em uma frase                     |

Quadro 2: Vantagens e desvantagens de Assistentes virtuais

### **2.3 Aprendizado de Máquina e a Inteligência Artificial**

A aprendizagem de máquina simula a inteligência abastecendo seu banco de dados, aprendendo sobre as novas informações recebidas e com base em todo conhecimento já adquirido, ela pode modificar e construir uma linguagem natural, formal, uma simulação de lógica. Todas os dados adquiridos, processados e simulados, são retidos para uso futuro (LUGER, 2004).

A área de Inteligência Artificial se dedica a criação de softwares com características semelhantes a inteligência humana, que processam e aprendem informações através da interação em tempo real com o usuário, tendo a capacidade de achar as respostas mais adequadas para diversas perguntas que lhe são apresentadas, tendo apenas como base um pequeno banco de dados inicial, ou seja, um ponto de partida (CRUZ; ALENCAR; SCHMITZ, 2013).

Toda aprendizagem de máquina e técnicas da inteligência artificial, fazem ser possível diálogos onde contem questionamentos que ainda não são conhecidos, mas que tem algo em comum e são similares a dados já armazenados em um momento do passado, qual ficou retido para ser utilizado em quaisquer futuras conversas sobre (CRUZ; ALENCAR; SCHMITZ, 2013).

### **2.4 Reconhecimento de voz**

Estes módulos surgiram por volta dos anos 1960, porém reconheciam apenas algumas palavras pronunciadas com pausas. Apesar do avanço na área, existem limitações grandes quanto ao reconhecimento de voz, porém podemos falar frases e ler textos normalmente para obter os resultados desejados, pois quanto maior for a utilização, mais exato o reconhecimento. Para um assistente em uso a algum tempo, a taxa de acerto pode superar 95% (CRUZ; ALENCAR; SCHMITZ, 2013).

Para que o algoritmo reconheça a voz, ele precisa utilizar um conversor analógicodigital para captar as vibrações emitidas e converter em dados digitais, começando pela digitalização da voz, depois é aplicado para cada uma das ondas de vibração um valor/medida para que o som possa ser filtrado e depois ocorre a separação das interferências e ruídos que foi identificado junto a voz (PEREIRA, 2009).

É essencial a separação dos ruídos, devido ao entendimento da pergunta realizada, mesmo com outros barulhos ao redor, evitando gerar confusão na hora do reconhecimento no algoritmo. De acordo com Ana Paula Pereira (2009):

> Efetua-se uma computação das características que representam o domínio espectral (frequências) contido na voz. Nessa etapa do processo, o som pode necessitar ser sincronizado, pois as pessoas não costumam utilizar o mesmo tom e nem sempre falam na mesma velocidade. Isso consiste em um ajuste com modelos de som já armazenados na memória do classificador.

O processo de reconhecimento de voz é extremamente importante para a Era Tecnológica qual está ocorrendo, pois permite que máquinas interajam na linguagem humana, cada vez mais de forma natural, simulando nossa inteligência de forma inteligente.

### **2.5 Teoria do problema do caminho mínimo**

Esse método visa resolver os tipos de problemas para alcançar caminho mais curto, utilizando teoria de grafos que segundo LUGER, "um grafo é um conjunto de nós e arcos que os conectam" (2004, p.98).

Para encontrar o caminho mais curto para as salas de aula dentro da universidade, a variação de caminho mínimo com destino único é o algoritmo utilizado para resolução do problema, obtendo como resultado o menor número de passos possíveis. O algoritmo de Dijkstra é uma das hipóteses de solução para este método, concebido em 1956 pelo cientista da computação Edsger W.Dijkstra, segue Pseudo-Código:

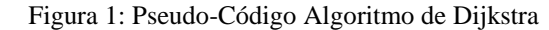

| $\mathbf{1}$   | função Dijkstra(Grafo, origem):                      |
|----------------|------------------------------------------------------|
| $\overline{2}$ |                                                      |
| $\overline{3}$ | cria conjunto de vértices Q                          |
| $\overline{4}$ |                                                      |
| 5              | para cada vertice v em Grafo:                        |
| 6              | $distancia[v] \leftarrow INFINITEIO$                 |
| $\overline{7}$ | vertice anterior $[v] \leftarrow \text{INDEFINIDO}$  |
| 8              | adicione $v$ em $Q$                                  |
| 9              |                                                      |
| 10             | $distance[origen] + 0$                               |
| 11             |                                                      |
| 12             | enquanto Q não vazio:                                |
| 13             | $u \leftarrow$ vertice em Q com distancia [u] minima |
| 15             | remove u de 0                                        |
| 16             |                                                      |
| 17             | para cada vizinho v de u:                            |
| 18             | $alt \leftarrow distancia[u] + tamanho(u, v)$        |
| 19             | if $alt < distancia[v]$ :                            |
| 20             | $distancia[v] \leftarrow alt$                        |
| 21             | vertice anterior $[v] \leftarrow u$                  |
| 22             |                                                      |
| 23             | retorne distancia[], vertice anterior[]              |
|                |                                                      |

Fonte: REVISTABW

#### **3 TRABALHOS CORRELATOS**

Este tópico mostra algumas assistentes virtuais que foram desenvolvidas para informatizar diversas tarefas utilizadas no cotidiano, utilizando reconhecimento de voz através da inteligência artificial.

### **3.1 Siri, da Apple**

A siri é a assistente virtual inteligente ativada pelo comando de voz "E aí, Siri", utilizada em smartphones com sistema operacional móvel IOS (iPhone operating system – sistema operacional do iPhone) da multinacional Apple.

### **3.2 Google Assistant, da Google**

A Google Assistant é ativada pelo comando de voz "Ok Google", da multinacional Google, utilizada em smartphones com sistema operacional android, baseado em Linux.

# **3.3 Alexa, da Amazon**

Alexa é um serviço de voz na nuvem da Amazon, ativada pelo comando de voz "Alexa", da multinacional Amazon, ela é utilizada em muitos dispositivos do próprio fabricante e de terceiros, como Echo Dolt (Auto-falante inteligente), Echo, Eco Show, Echo Spot, Amazon tap, entre outros (Amazon, 2018).

### **3.4 Cortana, da Microsoft**

A Cortana é ativada pelo comando de voz "Hey Cortana", pode ser encontrada em sistemas Windows da Microsoft, ou em smartphones com Windows Phone. No sistema operacional, ela realiza tarefas semelhantes às de smartphones, porém com as particularidades do sistema em questão.

### **3.5 Diferenças entre as Assistentes**

As assistentes virtuais possuem e executam as mesmas funções, elas registram cada solicitação realizada pelo usuário, para sugerir novamente assim que a situação for relevante em determinado momento, podendo navegar pelo sistema e auxiliar o usuário em tarefas como, enviar mensagem, abrir aplicativos, fazer ligações (Exceto para a Cortana no SO), tocar músicas, programar alarmes e agendas, tirar fotos, contar piadas, entre diversos outros recursos, podendo alterar a voz quando preferir.

Todas possuem algoritmo de inteligência artificial, onde quanto mais dados receberem, significa mais experiência, mais úteis serão, pois são capazes de aprender cada vez que lhe é solicitado um comando novo.

A diferença entre ambas é o desempenho em certas funções e os aparelhos específicos de seus respectivos fabricantes, uma é melhor em realizar tarefa X e outra Y.

### **4 FERRAMENTAS DE DESENVOLVIMENTO**

#### **4.1 Hardwares**

A definição dos hardwares utilizados, foram devido a uma parceria que a Raspberry Pi fez com a Google, de lançar um AYI Voice Kit para obtenção de uma Assistente Virtual de baixo custo.

Neste kit possui os hardwares mostrados abaixo, que conectados a placa homologada "Raspberry Pi 3 Model B", com carregador de 2,5A (Alimentação de energia), e 1 Micro SD de 16gbs (Armazenamento), está pronto para instalação e configuração de um sistema embutido, onde será implementada a Assistente "E aí Luna".

### *4.1.1 AYI Voice Kit Google*

O voice kit contém os periféricos necessários que são conectados ao Raspberry Pi 3 Model B, utilizados pela assistente virtual, sendo eles:

- **1.** Placa acessória para Voice HAT.
- **2.** Placa de microfone Voice HAT.
- **3.** 2x Impasses de plástico.
- **4.** Alto-falante de 3" (fios conectados).
- **5.** Botão de estilo árcade.
- **6.** Cabo de botão de 4 fios.
- **7.** Cabo da placa filha de 5 fios.
- **8.** Caixa de papelão externo.
- **9.** Moldura interna de papelão.

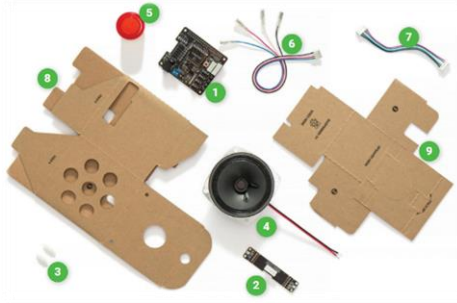

Figura 2: Identificação de materiais

FONTE: AYI Projects (2018)

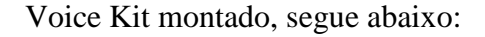

Figura 3: AYI Voice Kit

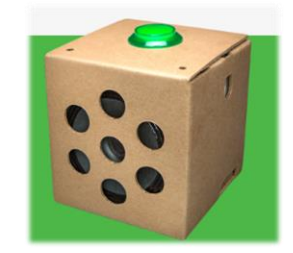

FONTE: AYI Projects (2018)

### *4.1.2 Raspberry Pi 3 Model B*

O Raspberry Pi é um computador completo portátil, ele é um hardware para sistema embutido, podendo ser utilizado para muitas funções, devido a praticidade de sempre estar pronto para ser utilizado. O nome "Raspberry" surgiu devido a tradição de nomes de frutas em sistemas computacionais (Tangerine, Apricot, Acorn, BlackBerry, Apple). "Pi" é uma abreviação de Python, pois no início do desenvolvimento, seria a única linguagem aceita (UPTON, HALFACREE, 2013).

A ideia surgiu dentro da universidade de Cambridge, no curso de Ciência da Computação, por professores universitários. O objetivo da criação era disponibilizar para

estudantes, algo potente suficiente para programar, que pudesse ser carregado e utilizado junto com eletrônicos comuns em casa, como a TV, mouse e teclado, para instigar alunos que queriam ser desenvolvedores a não limitar seu potencial por falta de material (UPTON, HALFACREE, 2013).

Placa utilizada para o sistema embutido:

Figura 4: Raspberry Pi 3 Model B

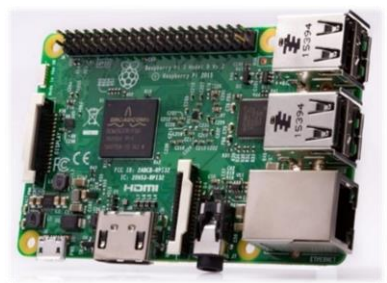

FONTE: Raspberrypi.org (2018)

Configurações:

- CPU Quad Core 1.2GHz Broadcom BCM2837 64bit.
- 1 GB de RAM.
- Rede sem fio BCM43438 e Bluetooth Low Energy (BLE) a bordo.
- 100 Base Ethernet.
- GPIO estendido de 40 pinos.
- Portas USB 2.
- Saída estéreo de 4 polos e porta de vídeo composto.
- Tamanho completo HDMI.
- Porta da câmera CSI para conectar uma câmera Raspberry Pi.
- Porta de exibição DSI para conectar uma tela sensível ao toque do

Raspberry Pi.

- Porta Micro SD para carregar seu sistema operacional e armazenar dados.
- Fonte de energia Micro USB comutada atualizada até 2,5A.

# **4.2 Softwares**

A definição dos softwares utilizados, foram devidas as orientações do hardware, que foram encontradas no manual do Cocriado do Raspberry Pi.

#### *4.2.1 Sistema Embutido*

Os sistemas embutidos são placas de circuito impresso compactos, onde possuem microprocessadores, BIOS, dispositivos de entrada e saída, memorias RAM e ROM, tudo em somente uma placa. É ideal para projetos que necessitam de um sistema mais completo, quando se utiliza muita programação e nem sempre é necessário alto desempenho do hardware.

## *4.2.2 Linux Raspbian*

Raspbian é um sistema operacional open-source, que contem programas básicos e otimizado para rodar o Raspberry Pi, ele contém mais de 35.000 pacotes para uma instalação fácil no hardware, com software pré-compilado. Apesar de não ser afiliado com a Fundação Raspberry Pi, foi criado por admiradores (RASPBIAN, 2018).

### *4.2.3 Python e PyCharm IDE*

Python é uma linguagem de alto nível, que contém uma sintaxe clara e expressiva, escrita em inglês, sendo altamente recomendada para o Raspberry Pi, foi desenvolvida na década de 80, por Guido Van Rossum (UPTON, HALFACREE, 2013).

PyCharm IDE possui interface de fácil entendimento e personalizável, contendo funções internas de Python, muitos recursos e bibliotecas para reconhecimento de voz, qual será utilizado na assistente implementada "E aí Luna".

## *4.2.4 SQLite*

O projeto do SQLite foi iniciado no ano de 2000, é um mecanismo de banco de dados incorporado, pequeno, rápido e confiável, não possui dependências externas, é autônomo, de domínio público (pode ser utilizado para qualquer finalidade), e seu formato de arquivo é multiplataforma (SQLite, 2018).

Este banco de dados é recomendado para sistemas embutidos e atende aos requisitos necessários para a implementação deste projeto, devido a toda a sua estrutura.

# **5 PRÉ-PROJETO**

### **5.1 Software**

A primeira etapa será desenvolvimento do sistema, com utilização da IDE PyCharm que fará a comunicação com o banco de dados SQLite, iniciando pela criação de classes com seus respectivos atributos e métodos (SQLite, Reconhecimento\_voz, Rotas, Usuários, Cursos, Feedbacks, Checkpoints), com os principais métodos de reconhecimento de voz, cálculo de rotas, adição, alteração e remoção de dados no banco.

A segunda etapa acontecerá no banco de dados, será realizado o cadastro das informações do mapa da instituição, juntamente com a descrição dos pontos (Checkpoint's) encontrados no percurso da rota.

A terceira etapa será realização de testes e validações necessárias no sistema, com ajuste no reconhecimento de voz para separação de frequência das vozes, com intuito de evitar "confusão" da assistente virtual durante a pesquisa por voz.

Para todo o desenvolvimento será utilizado o controle de versão Git, para melhor gerenciamento, estipulasse aproximadamente 4 meses para realização das 3 etapas citadas.

### **5.2 Modelagem do banco de dados**

A modelagem do banco de dados visa mostrar a estrutura interna de dados onde será construído o projeto, com características de todo o funcionamento do sistema, atendendo aos requisitos necessários e apresentando comportamentos de relacionamento entre as informações, afim de obter o gerenciamento adequado.

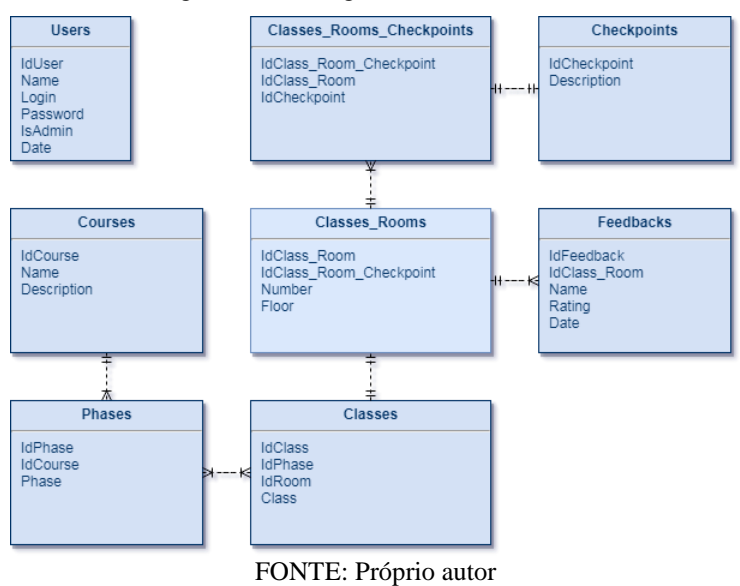

Figura 5: Modelagem do banco de dados

### **5.3 Diagramas UML**

Os diagramas UML (Unified Modeling Language - Linguagem de Modelagem Unificada) tem por objetivo criar uma linguagem visualmente comum em um projeto de desenvolvimento de software, para que possa ser entendida por todos, seja usuário, técnico ou representante comercial.

### *5.3.1 Diagrama caso de uso*

O diagrama comportamental funcional apresentado, visa mostrar todas as funções do sistema em modo de comportamentos que os usuários podem realizar.

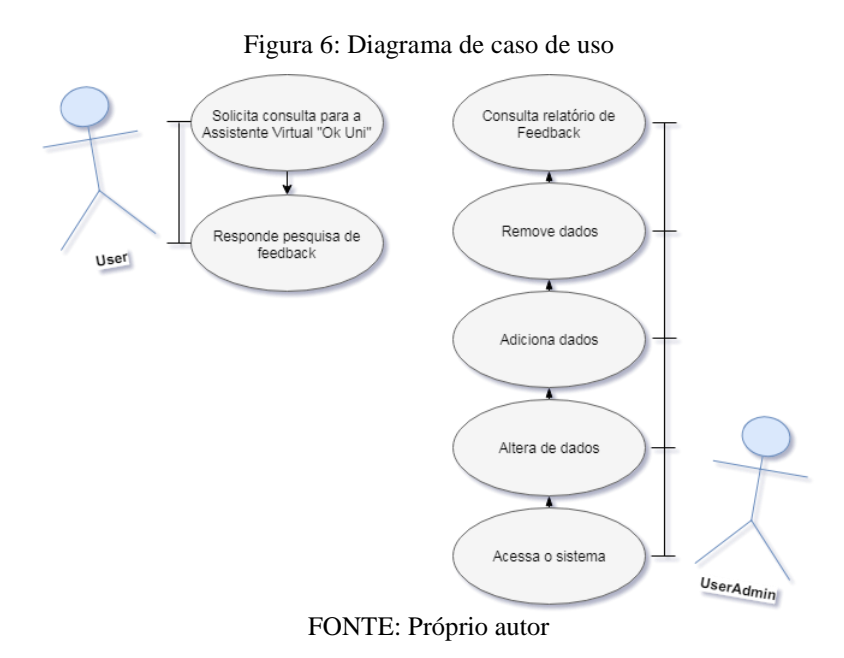

*5.3.2 Diagrama de atividade do usuário*

O diagrama comportamental dinâmico apresentado, visa mostrar a atividade que pode ser realizada pelo usuário, utilizado para descrever o comportamento interno do sistema em geral.

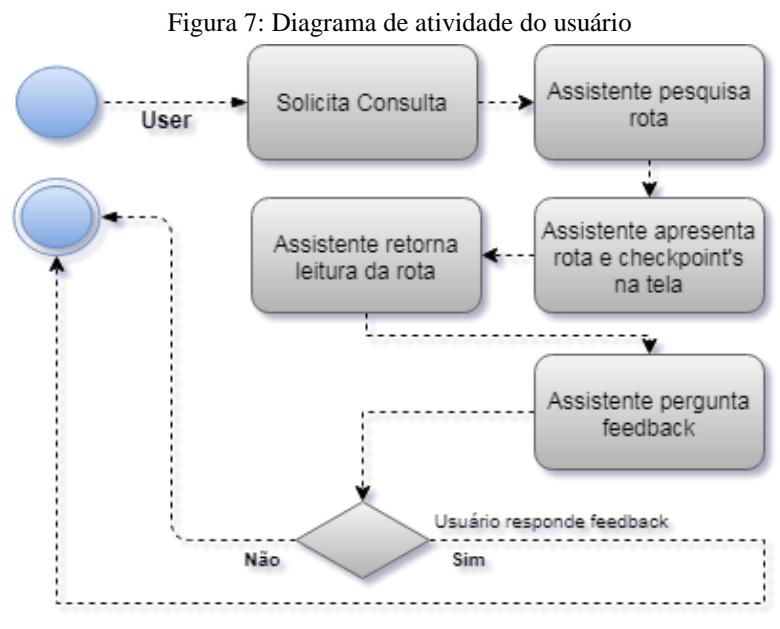

FONTE: Próprio autor

#### *5.3.3 Diagrama de classes*

O diagrama estrutural de objeto apresentado, visa mostrar toda a estrutura interna do sistema, considerando-o como objeto, sendo representado em classes, atributos e operações.

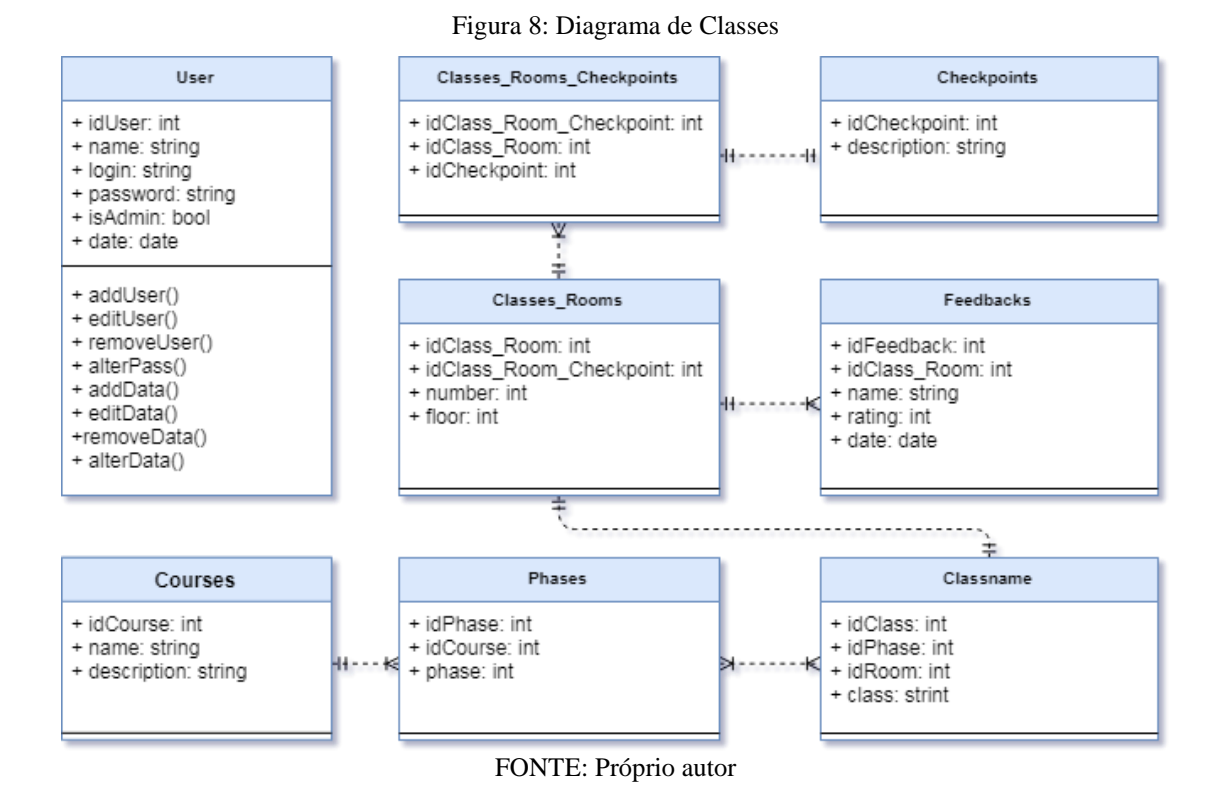

#### **5.4 Possíveis resultados**

Os resultados esperados com a Assistente virtual "E aí Luna", é atender a necessidade de acessibilidade a informação, utilizar tecnologia para informatizar a localização das salas, afim de obter melhores resultados e nova experiência para os usuários, juntamente com a otimização de tempo dentro instituição.

Os benefícios esperados são, conquistar maior número de usuários possíveis, receber feedbacks para melhoria continua do software, facilitar a pesquisa da informação, trazer melhor entendimento através da exibição na tela de rotas e checkpoint's (pontos de referência no percurso, com descrição), juntamente com acessibilidade para deficientes de fala e auditivos, qual podem realizar a pesquisa por voz ou teclado.

Com a tecnologia em constante desenvolvimento, toda tarefa que possui um ciclo repetitivo, pode e tem sido informatizada, pois a forma como os dados são manipulados, é o que fez, o que faz e o que fará tudo isso possível, dessa forma, trazendo muitos benefícios para a sociedade.

# *5.4.1 Telas do sistema*

As telas apresentadas neste tópico mostram os possíveis resultados após a implementação do projeto, contendo as informações da análise de requisitos, que foram levantadas durante o estudo sobre a assistente virtual "E aí Luna" e as suas respectivas tarefas.

As telas abaixo, contém os dados que serão visualizados, inicialmente do piso 1 e a tela de pós-pesquisa, que será realizada por qualquer usuário. Nesta tela, pode-se pesquisar por comando de voz, ou através do mouse, selecionando as opções na parte superior direita da tela, mantendo acessibilidade a todos.

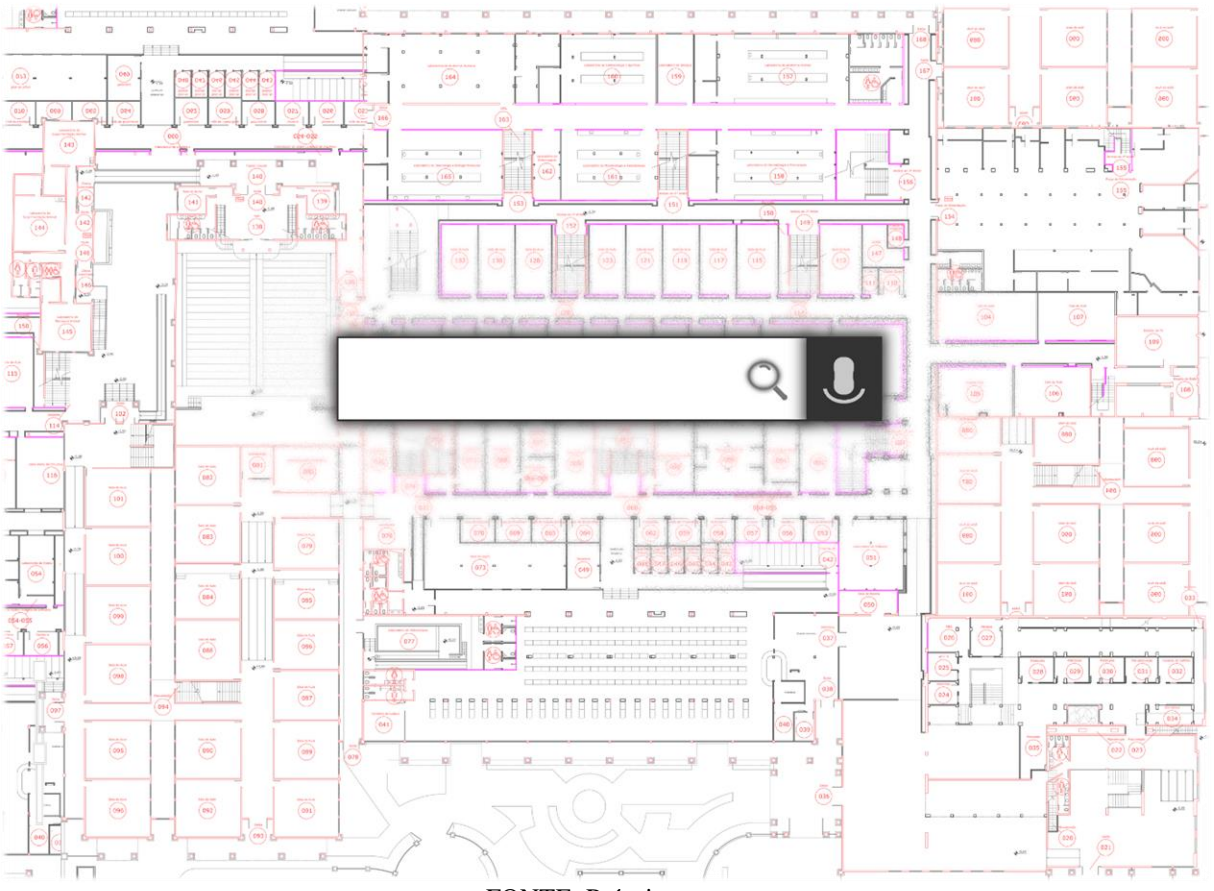

Figura 9: Tela inicial pesquisa

FONTE: Próprio autor

Figura 10: Tela de trajeto

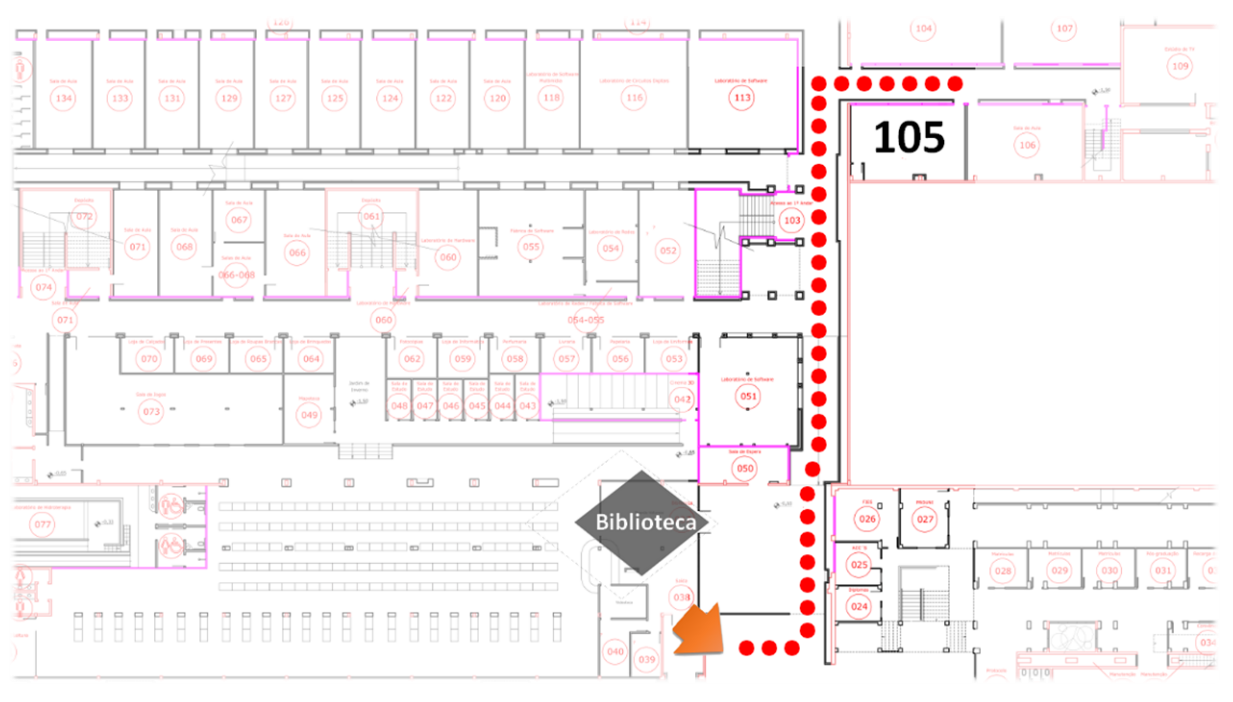

FONTE: Próprio autor

As telas de administrador abaixo, ficam no canto inferior esquerdo, nelas contém os dados que serão visualizados somente pelo usuário com permissão para adicionar, alterar ou remover dados. Para que haja acesso a tela de login, será necessário conectar um teclado ao hardware para executar os comandos necessários.

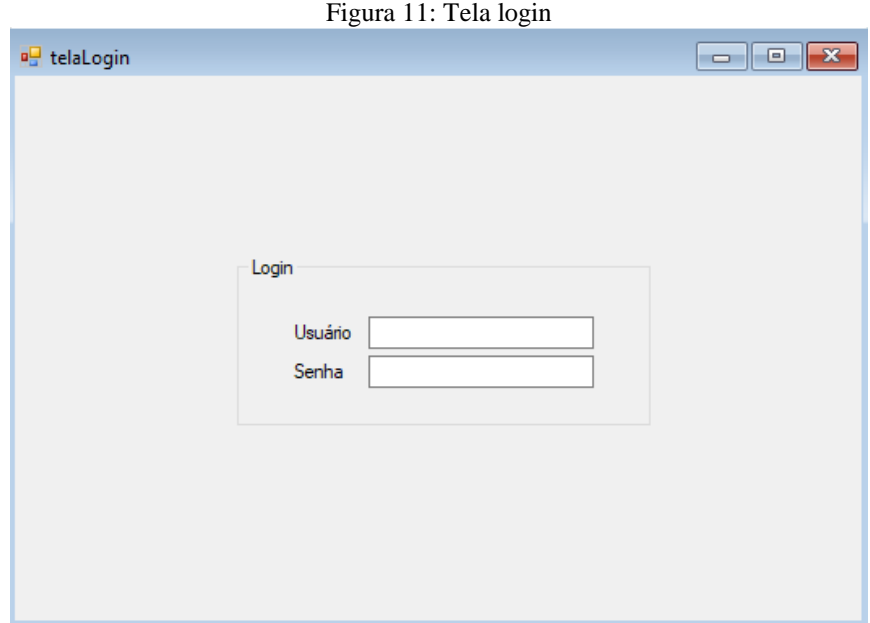

FONTE: Próprio autor

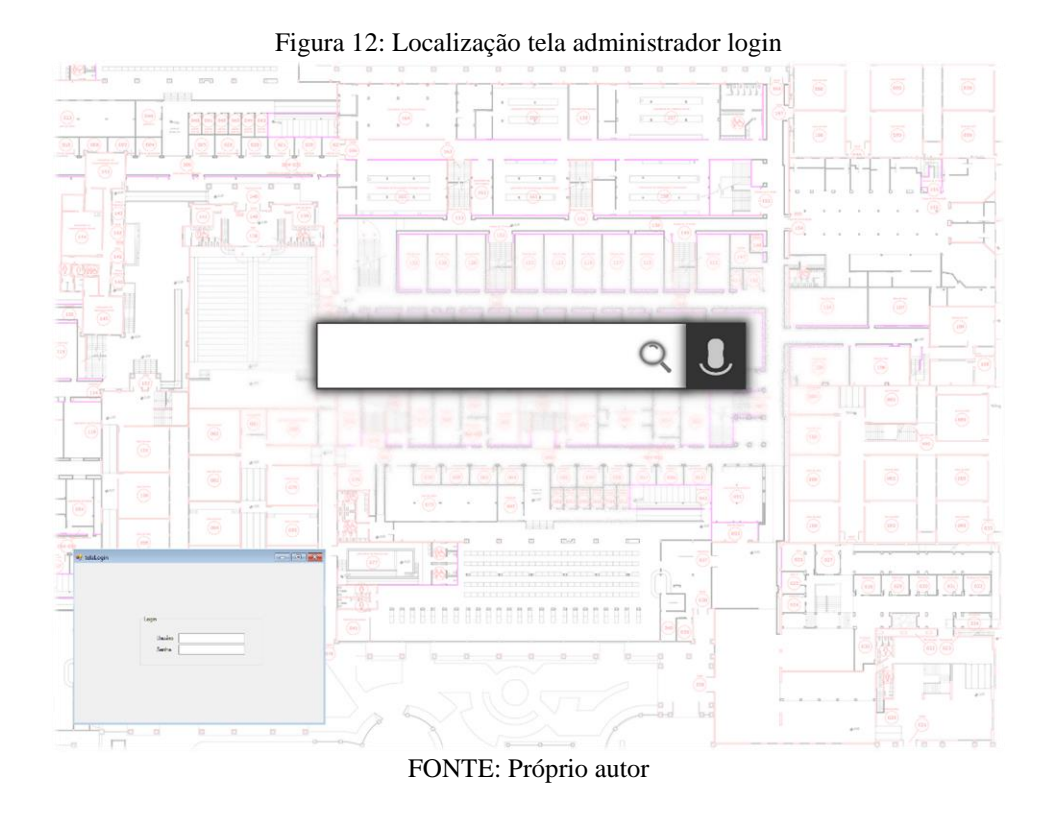

A tela abaixo possui opções de visualização de mapa, com intuito de facilitar o usuário na alteração correta dos dados, podendo selecionar Piso 1, Piso 2 ou Bloco C.

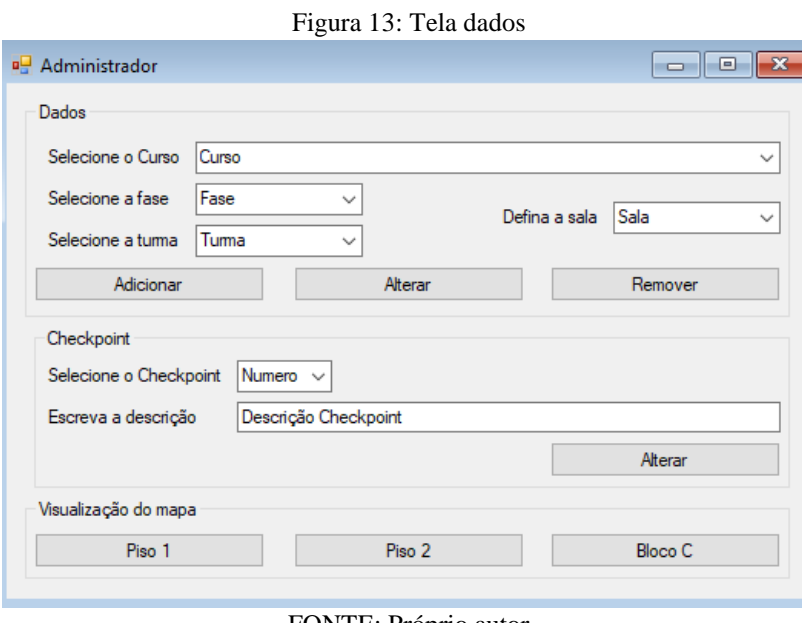

FONTE: Próprio autor

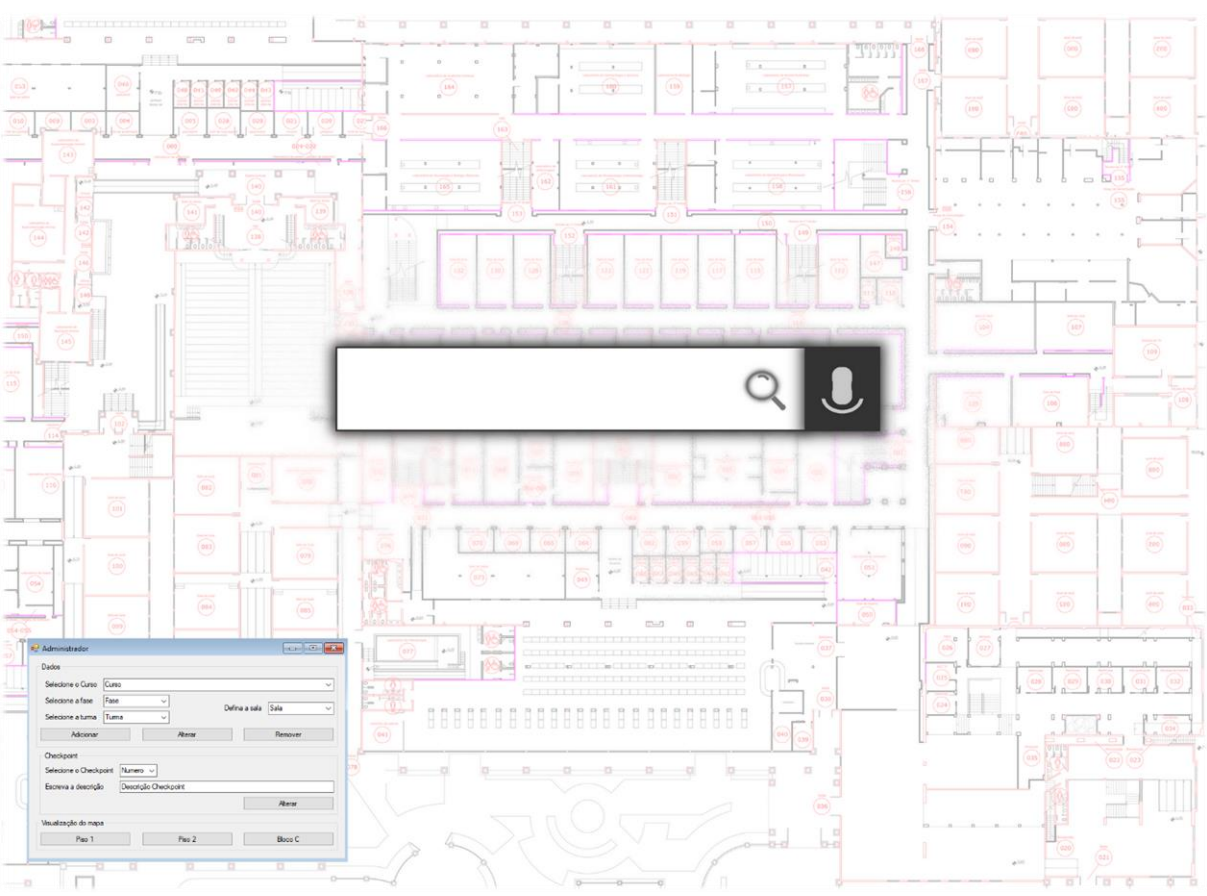

### Figura 14: Localização tela administrador dados

FONTE: Próprio autor

# **REFERÊNCIAS BIBLIOGRÁFICAS**

AMAZON. **Why Alexa.** Disponível em: <https://developer.amazon.com/alexa?cid=a>. Acesso em: 10 jun. 2018.

AYI PROJECTS. Voice Kit. **Magazine The MagPi Essentials**. Disponível em: <https://aiyprojects.withgoogle.com/voice-v1/>. Acesso em: 17 mar. 2018.

CRUZ, Leôncio Teixeira; ALENCAR, Antonio Juarez; SCHMITZ, Eber Assis. **Assistentes Virtuais Inteligentes: Conceitos e Estratégias**; Rio de Janeiro: Brasport, 2013.

FERNANDES, Anita Maria da Rocha. **Inteligência Artificial: Noções Gerais**; Florianópolis: Visual Books, 2003.

GIL, A.C. **Métodos e técnicas de pesquisa social**. 4 ed. São Paulo: Atlas, 1994.

HATTERSLEY, Lucy. **AIY Projects: Create a Voice Kit With Your Raspberry Pi**; Revista The MagPi Essentials; Reino Unido: Seymour Distribution, 2011.

LUGER, George F.; **Inteligência Artificial: Estruturas e Estratégias para a resolução de problemas complexos**; Tradução Paulo Martins Engel. Porto Alegre: Bookman, 2004.

MARCONI, M. A.; LAKATOS, E. M. Fundamentos de Metodologia Científica. Editora Atlas. 6 ed. São Paulo, 2009.

NEVES, Luciana. **Computação Cognitiva e a humanização das máquinas**; Revista Fonte; Minas Gerais: Prodemge, 2017.

PEREIRA, Ana Paula. **Como funciona o reconhecimento de voz?**. TECMUNDO**.** Disponível em: <https://www.tecmundo.com.br/curiosidade/3144-como-funciona-o-reconhecimento-devoz-.htm>. Acesso em: 20 abr. 2018.

RASPBERRY PI. **Raspberry Pi 3 Model B**. Disponível em: <www.raspberrypi.org/products/raspberry-pi-3-model-b/>. Acesso em: 17 mar. 2018.

RASPBIAN. **Raspbian**. Disponível em: <https://www.raspbian.org/>. Acesso em: 28 mai. 2018.

REVISTABW. Teoria dos Grafos: Algoritmo de Dijkstra. **Revista Brasileira de Web.**  Tecnologia. Disponível em: <http://www.revistabw.com.br/revistabw/algoritmo-de-dijkstra/>. Acesso em: 14 abr. 2018.

REVISTABW. Teoria dos Grafos: Problema do caminho mínimo. **Revista Brasileira de Web.**  Tecnologia. Disponível em: <http://www.revistabw.com.br/revistabw/problema-do-caminhominimo/>. Acesso em: 14 abr. 2018.

SQLITE. **SQLite**. Disponível em: <https://www.sqlite.org/about.html>. Acesso em: 28 mai. 2018.

TURING, Alan Mathison. **Computing Machinery and Intelligence.** Disponível em: <https://www.csee.umbc.edu/courses/471/papers/turing.pdf>. Acesso em: 20 abr. 2018.

UPTON, Eben; HALFACREE, Gareth. **Raspberry Pi: Manual do Usuário**; Tradução Celso Roberto Paschoa. São Paulo: Novatec Editora, 2013.